Katedra informatiky Přírodovědecká fakulta Univerzita Palackého v Olomouci

# **BAKALÁŘSKÁ PRÁCE**

Webová kuchařka

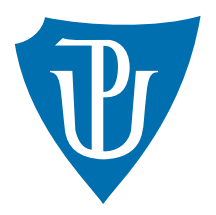

Vedoucí práce: Mgr. Tomáš Kühr, Ph.D.

## 2017 Tereza Balcárková

Studijní obor: Aplikovaná informatika, prezenční forma

## **Bibliografické údaje**

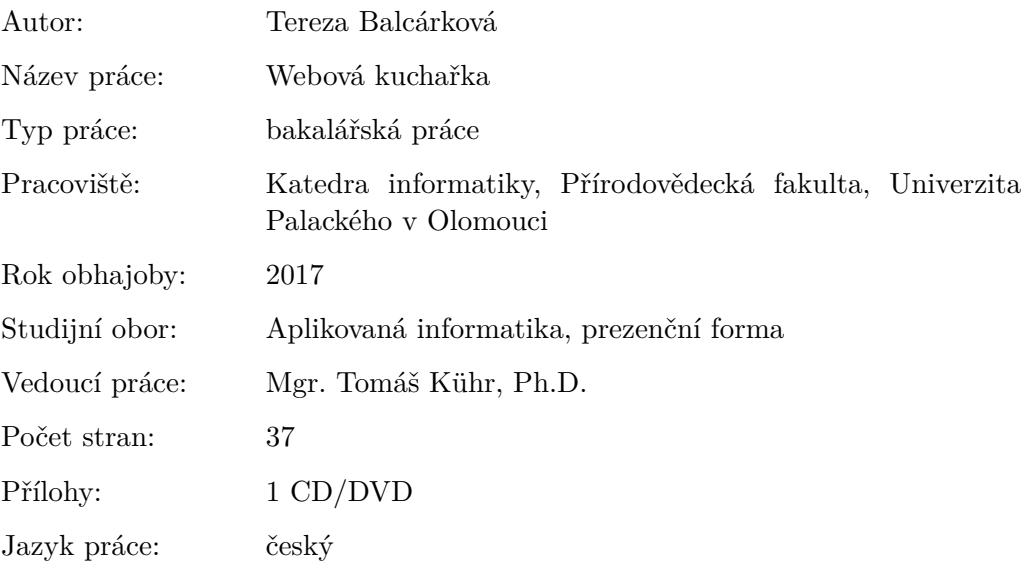

## **Bibliograhic info**

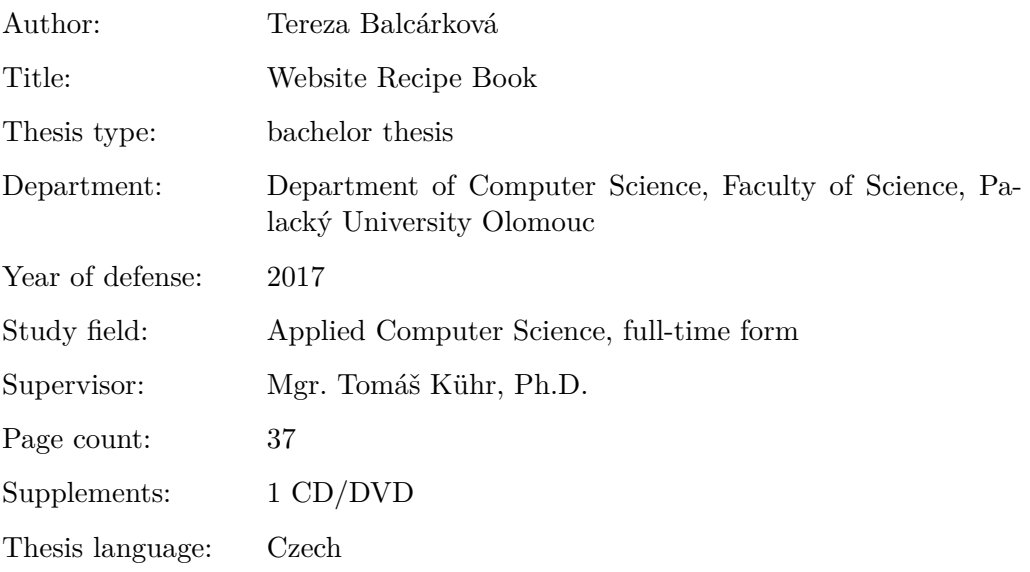

#### **Anotace**

*K této práci byla vytvořena aplikace reprezentující webovou kuchařku. Aplikace umožňuje svým registrovaným uživatelům sdílení nejrůznějších receptů, diskutování o těchto receptech a jejich hodnocení. Dále by měla umožňovat vkládání multimediálních dat (fotek, videí) a vyhledávání receptů podle kategorií a na základě použitých surovin. Při její realizaci byly použiti především jazyky C#, HTML, CSS a JavaScript.*

#### **Synopsis**

*In addition to this thesis an application represting online cook book was made. This application enables it's users to share their recipes, discuss and score them. Furthermore it should enable adding multimédia data( photos, videos,. . . ) and searching for recipes according to categories or used ingredients. This application was written with using C#, HTML, CSS and JavaScript coding.*

**Klíčová slova:** webová kuchařka; C#; HTML, CSS

**Keywords:** website recipe book, C#, HTML, CSS

Tímto bych chtěla poděkovat Mgr. Tomáši Kührovi, Ph.D., za jeho ochotu a pomoc při realizaci mé práce.

*Místopřísežně prohlašuji, že jsem celou práci včetně příloh vypracoval/a samostatně a za použití pouze zdrojů citovaných v textu práce a uvedených v seznamu literatury.*

datum odevzdání práce podpis autora

## **Obsah**

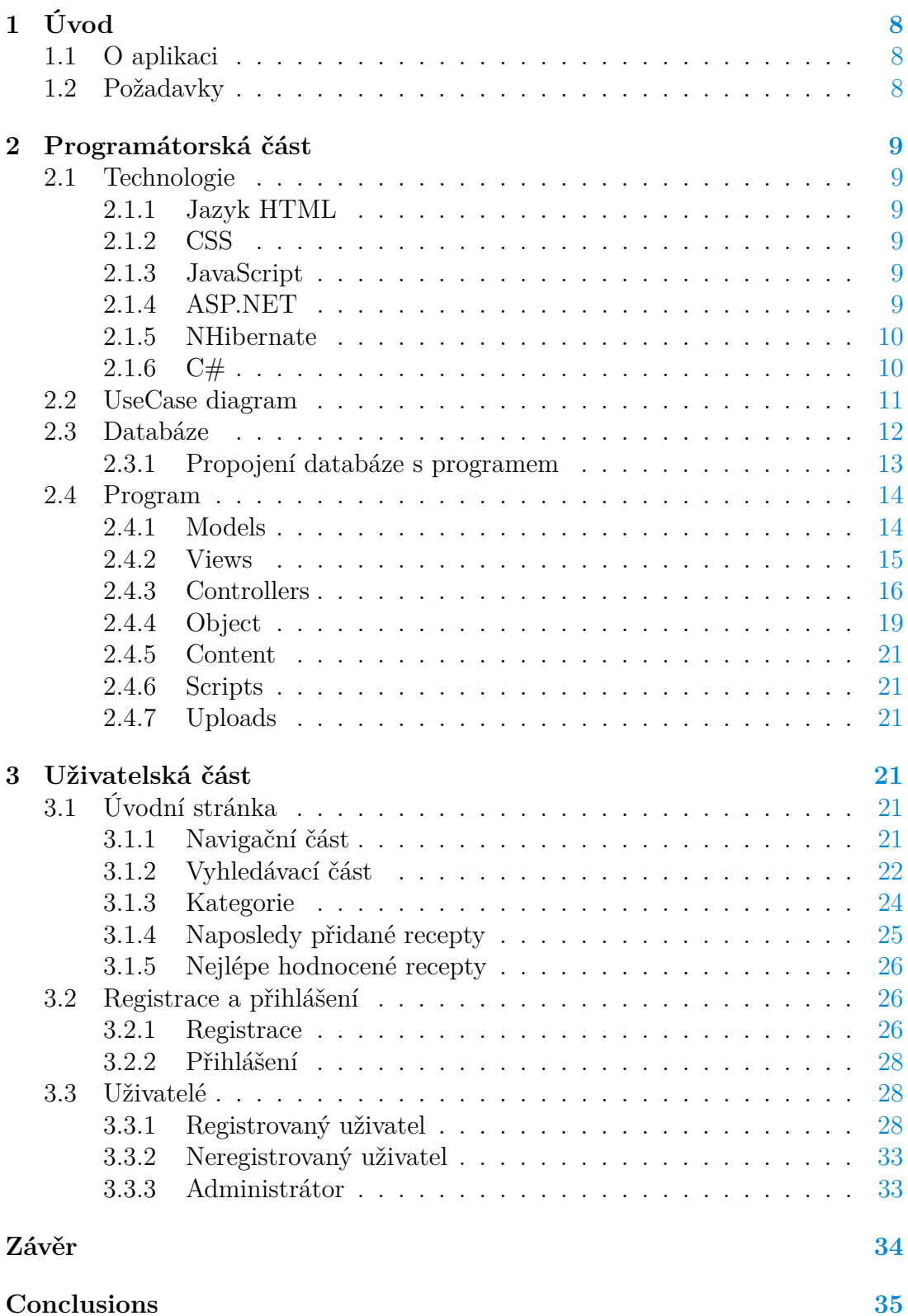

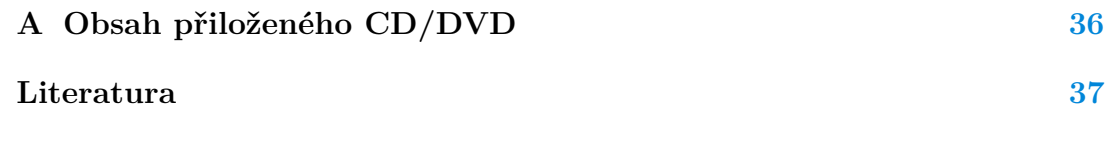

## **Seznam obrázků**

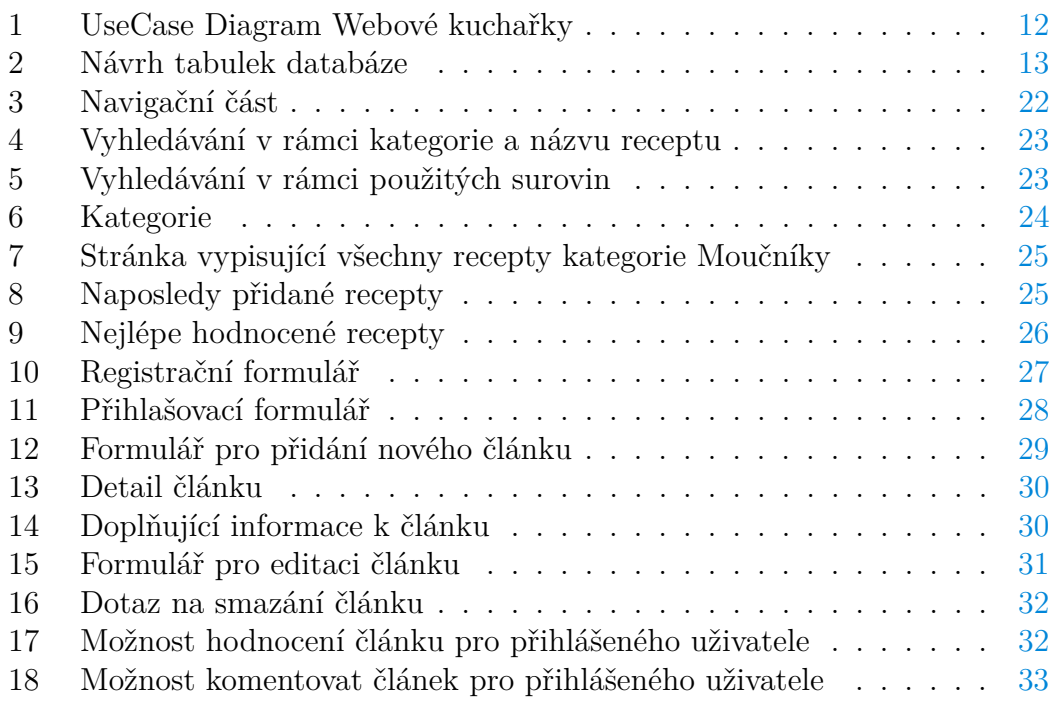

# **Seznam zdrojových kódů**

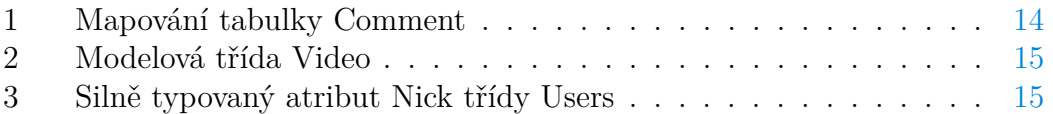

## <span id="page-7-0"></span>**1 Úvod**

## <span id="page-7-1"></span>**1.1 O aplikaci**

Cílem této bakalářské práce bylo naprogramovat jednoduchou webovou kuchařku pro sdílení receptů mezi uživateli s možností je hodnotit, komentovat či editovat. Není potřeba dlouze a složitě vyhledávat v knihách, ale stačí pohodlně použít vyhledávací řádek. Samotnou aplikaci mohou používat všichni uživatelé, ale pro rozšířenou funkcionalitu je nutné se nejprve registrovat.

Pro lepší přehlednost jsou recepty při vytváření přiřazeny k nějaké kategorii. Při následném vyhledávání určitého receptu je pak možnost jeho vyhledání v rámci kategorie, či v celé databázi. Při nejednoznačnosti lze recept uložit do kategorie "Nezařazeno".

Neregistrovaní uživatelé mají podstatně omezenou funkcionalitu. V podstatě zde vystupují pouze jako diváci, prohlížející si sdílené recepty s možností vyhledávat v nich podle daných kategorií jakožto i podle surovin, bez možnosti komentovat, či hodnotit.

Registrovaní uživatelé mohou navíc přidávat své vlastní recepty s možností přiložení dalších multimediálních dat (fotky, video). Tyto poté mohou dále editovat nebo úplně smazat. Navíc mohou vybrané recepty komentovat a hodnotit v podobě přidělování hvězdiček a na jejich základě se poté rozhodovat o jejich vyzkoušení. Uživatel by si měl dobře promyslet hodnocení, jelikož může hodnotit daný recept pouze jednou a následná editace již není možná, což platí i pro editaci komentářů. Ty lze však alespoň smazat. Administrace je omezena na přehled vlastních přidaných receptů, změnu hesla a kompletní smazání uživatelova účtu i s jeho příspěvky, komentáři a hodnoceními.

## <span id="page-7-2"></span>**1.2 Požadavky**

Aplikace by měla dle zadání splňovat následující požadavky:

- umožňovat registrovaným uživatelům vkládat příspěvky, komentovat je a hodnotit,
- ke článkům přikládat multimediální data fotky, video,
- vyhledávat recepty v databázi v rámci kategorie dle názvu nebo dle použitých surovin.

Aplikace také dále umožňuje:

- editovat a mazat přidané příspěvky,
- editovat heslo uživatele,
- smazat uživatelův účet i s vloženými příspěvky, komentáři a hodnoceními,
- vypsat přehled článků, které uživatel vložil.

## <span id="page-8-0"></span>**2 Programátorská část**

## <span id="page-8-1"></span>**2.1 Technologie**

Stručný popis technologií, které byly použity při tvorbě této aplikace.

## <span id="page-8-2"></span>**2.1.1 Jazyk HTML**

HTML (zkratka pro HyperText Markup Language) [\[4\]](#page-36-1) je značkovací jazyk pro tvorbu webových stránek. Zdrojovým kódem je prostý psaný text v ASCII formátu. Lze ho prohlížet i editovat v textovém editoru. Skládá se z tagů a jejich vlastností, umístěných do lomených špičatých závorek (< >), ve kterých je text, který uživatel vidí. Tyto tagy mu poté dávají určitý význam, ale neříkají, jak bude výsledná interpretace vypadat. HTML se řadí mezi hlavní jazyky pro tvorbu stránek v systému World Wide Web.

## <span id="page-8-3"></span>**2.1.2 CSS**

CSS (Cascading Style Sheets) [\[5\]](#page-36-2), [\[6\]](#page-36-3) v českém překladu kaskádové styly. Vznikly v roce 1997 a je součástí HTML [\[4\]](#page-36-1). Kaskádové styly představují jednoduchý mechanismus stylování webových stránek a lze tak jednoduše oddělit vzhled od obsahu dokumentu. S jejich pomocí lze definovat vlastnosti jednotlivých elementů např. barvy textu, pozadí, velikost písma a mnoho dalších. Samotná definice elementu je složena ze selektoru a jeho bloku deklarace.

### <span id="page-8-4"></span>**2.1.3 JavaScript**

JavaScript [\[7\]](#page-36-4) je interpretovaný programovací jazyk se základními objektově orientovanými schopnostmi. Do webových prohlížečů bylo vloženo univerzální jádro tohoto jazyka, rozšířené přidáním objektů reprezentujících okna prohlížeče a jeho obsah. Pomocí JavaScriptu, který se vykonává na straně klienta lze vložit do webových stránek proveditelný obsah. S jeho pomocí se stránky stávají dynamickými - mohou vytvářet a měnit obsah HTML [\[4\]](#page-36-1), komunikují s uživatelem, apod. Práce skriptu je zajišťována samotným prohlížečem a není třeba komunikovat se serverem. Proměnné nemusí mít přesně specifikovaný typ, tedy se jedná o jazyk bez typové kontroly.

### <span id="page-8-5"></span>**2.1.4 ASP.NET**

ASP.NET [\[3\]](#page-36-5) je webový framework. Jedná se tedy o sadu knihoven umožňujících tvorbu webových aplikací v jazyce C# [\[10\]](#page-36-6), [\[11\]](#page-36-7). Tyto knihovny obsahují hotová řešení většiny základních problémů, se kterými se ve webových aplikacích lze setkat, např. autentifikace uživatele, práce s databází, správa formulářu apod. Není to tedy programovací jazyk ale technologie založena na architektuře klient-server. Výslednou aplikací je tedy program, jehož výstupem je HTML [\[4\]](#page-36-1) stránka. Na základě požadavků od klienta vygeneruje webovou stránku a tu poté pošle klientovi. Ten vidí už jenom výsledný dokument.

- MVC (Model-View-Controller) [\[8\]](#page-36-8) je nejnovější koncept. Dělí aplikaci na tři základní struktury: Kontrolery, Modely a Pohledy.
	- **–** Kontroler řídící struktura, umožňující přijímat data a komunikovat s modelem.
	- **–** Model struktura obsahující logiku, práci s databází, apod. Data od modelu kontroler předává pohledu.
	- **–** Pohled šablona, do které jsou vložena výsledná data a vznikne HTML [\[4\]](#page-36-1) stránka.

#### <span id="page-9-0"></span>**2.1.5 NHibernate**

NHibernate [\[9\]](#page-36-9) je ORM (Object Relation Mapping) řešení pro platfotmu .NET [\[15\]](#page-36-10) Framework. Mapuje objektově orientovaný doménový model na relační databázi.

#### <span id="page-9-1"></span>**2.1.6 C#**

 $C\#$  [\[10\]](#page-36-6), [\[11\]](#page-36-7) objektově orientovaný jazyk, který je elegantní a bezpečný a umožňuje vývojářům vytvářet robustní aplikace spuštěné v .NET [\[15\]](#page-36-10) Framework. Byl vyvinut firmou Microsoft současně s platformou .NET [\[15\]](#page-36-10) Framework. Jako zástupce z třídy objektově orientovaných jazyků podporuje koncepce zapouzdření, dědičnosti a polymorfismu. Naopak nepodporuje vícenásobnou dědičnost, což znamená, že každá třída může dědit pouze z jediné třídy. Tento problém je řešen pomocí rozhraní, kterých lze implementovat v rámci jedné třídy libovolný počet. Dále vzhledem k principu zapouzdření je nutné přistupovat k atributům třídy nepřímo, pomocí metod get(accessor) a set(mutator). Jazyk je navržený s ohledem na strukturu Common Language Infrastructure (CLI), se kterou je používán.

## <span id="page-10-0"></span>**2.2 UseCase diagram**

Funkce navrhovaného softwaru jsou popsány pomocí UseCase [\[16\]](#page-36-11) diagramu, který má za úkol popsat chování programu z hlediska uživatele. Následující popisy případů užití (UC1 - UC13) jsou také schématicky znázorněny na obrázku [1.](#page-11-1)

• UC1 - Registrovat se

Neregistrovaný uživatel si založí nový účet.

• UC2 - Prohlížet články

Neregistrovaný uživatel prochází všechny články uložené v databázi.

• UC3 - Vyhledávat články

Neregistrovaný uživatel vyhledává články v rámci kategorie pomocí nadpisu nebo s ohledem na použité suroviny.

• UC4 - Přihlásit se

Uživatel se přihlásí do aplikace.

• UC5 - Odhlásit se

Uživatel se odhlásí z aplikace.

• UC6 - Přidat článek

Uživatel přidá nový článek do databáze. Lze připojit i multimediální data.

• UC7 - Prohlížet vlastní články

Uživatel si může zobrazit vlastní přidané články a tyto lze dále editovat nebo smazat.

• UC8 - Komentovat článek

Uživatel si zobrazí jakýkoliv vložený článek a může přidat libovolný počet komentářů. Svoje komentáře může později i smazat.

• UC9 - Hodnotit článek

Uživatel si zobrazí jakýkoliv vložený článek a ohodnotí ho. Hodnocení je realizováno pomocí přidávání hvězdiček (0-5). Hodnotit lze pouze jednou.

• UC10 - Změnit heslo

Uživatel je schopen si změnit heslo na nové.

• UC11 - Zrušit účet

Uživatel zruší svůj účet a s ním i vlastní vložené články, komentáře a hodnocení.

- UC12 Smazat jakýkoliv článek Administrátor smaže jakýkoliv článek.
- UC13 Smazat jakýkoliv komentář Administrátor smaže jakýkoliv komentář.

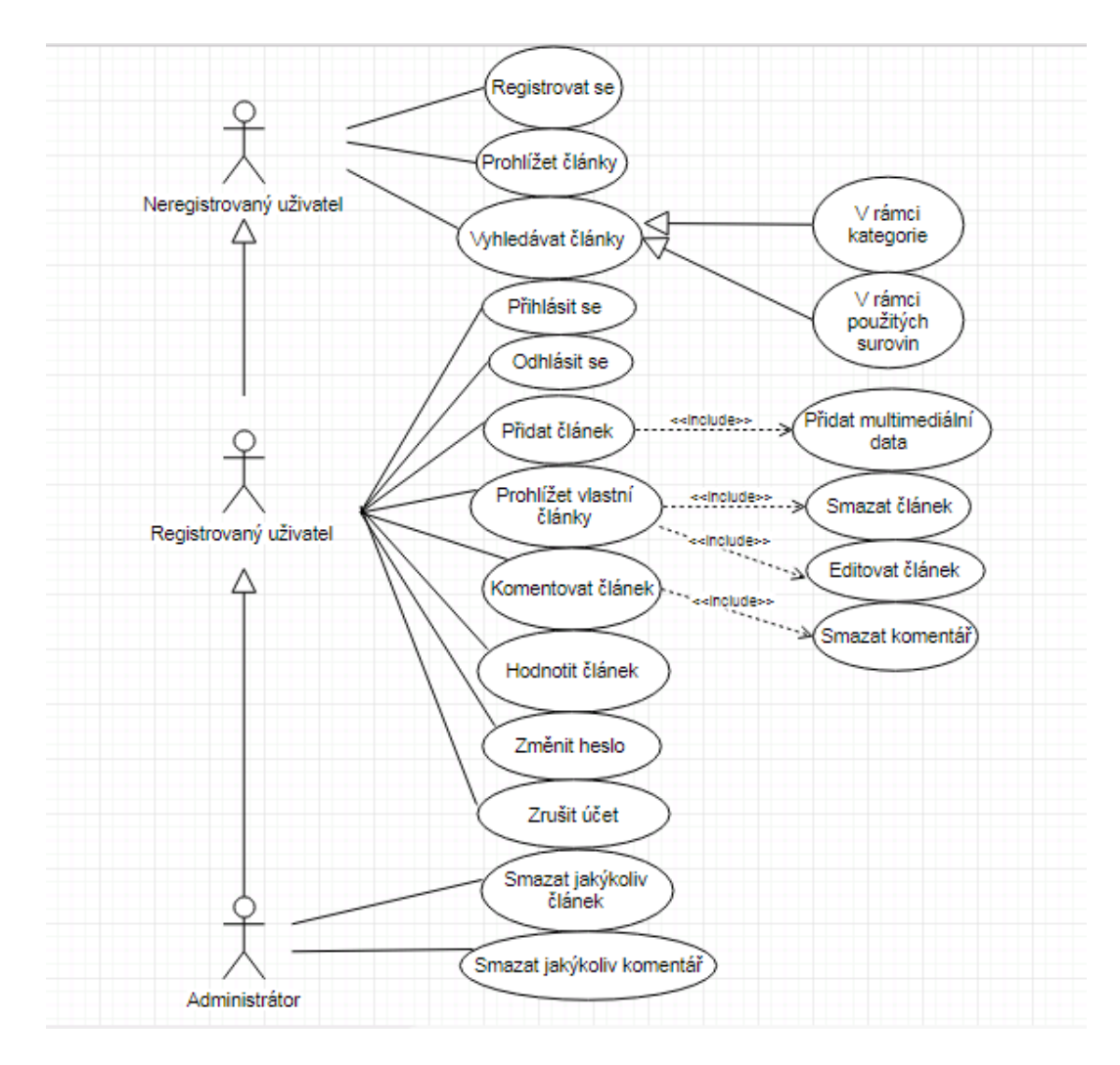

<span id="page-11-1"></span>Obrázek 1: UseCase Diagram Webové kuchařky

## <span id="page-11-0"></span>**2.3 Databáze**

Aplikace využívá MS SQL [\[14\]](#page-36-12) databázi. V databázi nejsou použity relační vztahy mezi tabulkami. Tento problém je vyřešen dále v programu. Samotná databáze obsahuje šest tabulek nesoucích informace o konkrétních objektech.

• Article – Uchovává informace o základních údajích článku jako je např. titulek, id kategorie, suroviny, postup a datum.

- Category Tabulka s identifikátorem, názvem kategorie a atributem parent, který odkazuje na rodiče, aby bylo možné vytvářet i podkategorie.
- Comment Tabulka uchovávající identifikátor komentáře, datum přidání, samotný text, id článku, ke kterému komentář patří a id uživatele, který komentář vložil.
- Photo Tabulka uchovávající identifikátor fotografie, cestu k ní a id článku.
- Rating Tabulka pro uchování hodnocení jednotlivých článku. Nese atributy identifikátor, id článku, hodnotu, kterou uživatel hodnotil a id uživatele.
- Users Ukládá základní informace o uživateli identifikátor, jméno, příjmení, email, nick a heslo.
- Video Stejně jako tabulka Photo uchovává identifikátor, cestu k videu a id článku.

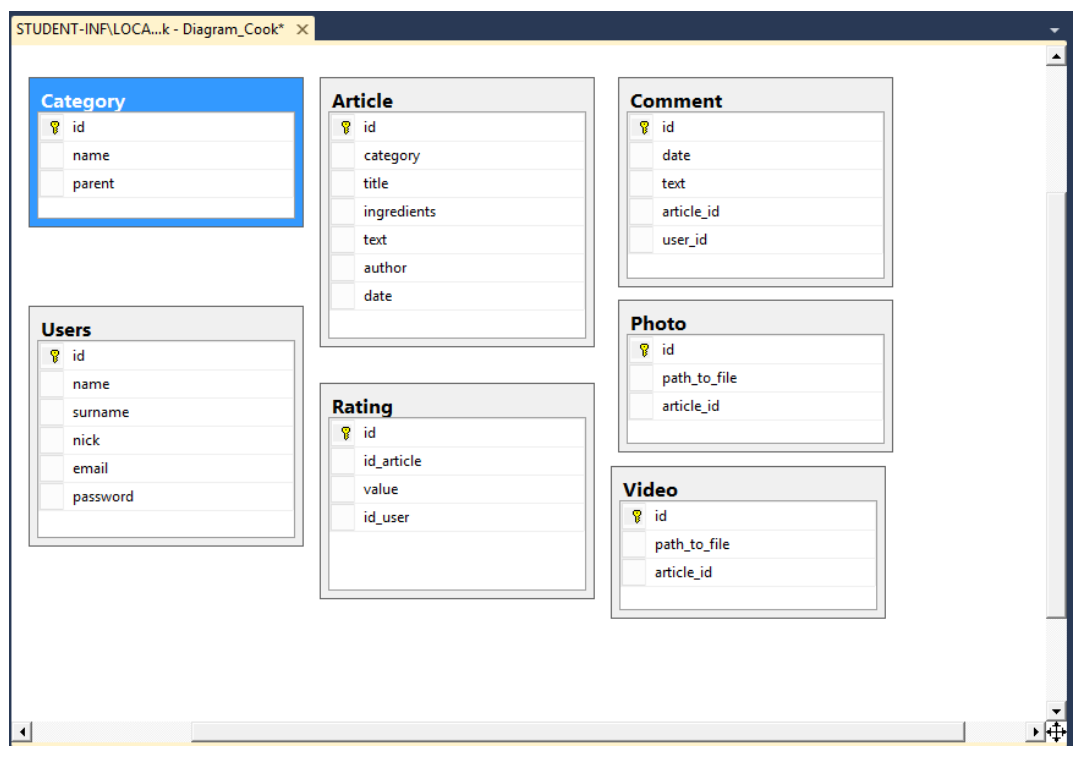

<span id="page-12-1"></span>Obrázek 2: Návrh tabulek databáze

#### <span id="page-12-0"></span>**2.3.1 Propojení databáze s programem**

K propojení programu s databází je použita technologie **NHibernate** [\[9\]](#page-36-9). Pomocí mapovacích souborů ve formátu XML [\[13\]](#page-36-13) se nejprve připojí samotná databáze a následně se propojí jednotlivé tabulky s modely programu.

```
1 <?xml version="1.0" encoding="utf-8" ?>
2 <hibernate-mapping xmlns="urn:nhibernate-mapping-2.2"
3 assembly="CookBook" namespace="CookBook.Models">
4 <class lazy="false" name="Comment" table="Comment">
5 <id name="Id" column="id">
6 <generator class="native" />
7 \times /id8 <property name="Date" column="date" />
9 <property name="Text" column="text"/>
10 <property name="ArticleId" column="article_id"/>
11 <property name="UserId" column="user_id"/>
12 \times \langle c \rangle13 </hibernate-mapping>
```
Zdrojový kód 1: Mapování tabulky Comment

#### <span id="page-13-0"></span>**2.4 Program**

Aplikaci tvoří jeden komplexní projekt s rozdělenou funkcionalitou, která je zaměřena spíše na akce vykonávané registrovaným uživatelem. Neregistrovaný uživatel má v tomto případě velmi omezené možnosti.

#### <span id="page-13-1"></span>**2.4.1 Models**

Tvoří první nezávislou komponentu MVC [\[8\]](#page-36-8) architektury. V tomto případě složku s třídami reprezentující tabulky s daty v naší vytvořené databázi. Pro silně typovaný model se používá knihovna **DataAnnotations** a javascriptová knihovna **Unobtrusive**[\[12\]](#page-36-14). Pokud neposíláme jednotlivé parametry zvlášť, ale posíláme celý model s jednotlivými informacemi, dají se tyto informace ověřit za běhu programu ještě před odesláním na server. V našem případě například při registraci uživatele při zadání nicku (uživatelského jména) nebo emailu, nebo v případě nevyplnění povinných údajů.

- Category třída reprezentující tabulku category.
- Article třída reprezentující tabulku article.
- Comment třída reprezentující tabulku comment.
- Photo třída reprezentující tabulku photo.
- Video třída reprezentující tabulku video.
- Rating třída reprezentující tabulku rating.
- Users třída reprezentující tabulku Users, přičemž atributy email a nick jsou unikátní. Navíc dědí z třídy **MembershipUser**, používající se k reprezentaci jednoho objektu/uživatele a poskytuje mu určité funkce.

```
1 public class Video
2 {
3 public virtual int Id { get; set; }
4 public virtual string PathToFile { get; set; }
5 public virtual int ArticleId { get; set; }
6 }
```

```
Zdrojový kód 2: Modelová třída Video
```

```
1 [Required (ErrorMessage = "Musíte zadat nick.")]
2 [MinLength(3, ErrorMessage = "Minimální délka nicku jsou 3
     písmena.")]
3 [MaxLength(25, ErrorMessage = "Maximální délka nicku je 20
     písmen.")]
4 [Remote("NickExists", "Home", HttpMethod = "POST", ErrorMessage =
     "Takový nick již existuje.")]
5 public virtual string Nick { get; set; }
```
Zdrojový kód 3: Silně typovaný atribut Nick třídy Users

#### <span id="page-14-0"></span>**2.4.2 Views**

Další nezávislá vrstva MVC [\[8\]](#page-36-8) architektury. Složka s pohledy obsahující generované stránky pro zobrazení na webu. K tomuto účelu byla také vytvořena základní šablona generující tělo stránky, která je přístupná všem použitým pohledům. Složka obsahuje další podsložky **Home**, **Login** a **Shared**. Pro posílání dat z pohledu na server jsou použity formuláře. Vstupy jsou ošetřeny buď pomocí modelových tříd nebo pomocí omezení na vstupech. Vstupní data, například pro výpis článku, jsou posílána z kontroleru.

Příklady pohledů:

- Article pohled pro vypsání určitého článku.
- CreateArticle pohled s formulářem pro vytvoření článku.
- CategoryArticles pohled s výpisem článků v rámci vybrané kategorie.
- EditArticle pohled s formulářem pro editaci článku.
- EditUserInformation pohled s formulářem pro editaci článku.
- Register pohled s formulářem pro registraci nového uživatele.
- Index úvodní stránka.
- SearchByIngredient pohled s výsledky hledání v rámci použitých surovin.
- SearchByTermAndId pohled s výsledky hledání v rámci kategorie a zadaného názvu receptu.
- UsersArticles pohled s výpisem článků, který daná uživatel vložil, v pohledu je použito stránkování.
- Layout základní šablona.

#### <span id="page-15-0"></span>**2.4.3 Controllers**

Kontrolery řídí běh aplikace, zejména komunikaci mezi klientem a serverem. Zpracovávají data, předávají data pohledům a zajišťují přesměrování na ně. Výsledkem každé akce kontroleru (metoda ActionResult) je vrácení pohledu. V této aplikaci byly použity dva kontrolery – **HomeController** a **LoginController**.

• LoginController

Kontroler se v tomto případě stará o přihlášení a odhlášení uživatele a dle provedené akce uživatele přesměruje na příslušný pohled.

Příklady metod:

```
1. [HttpPost]
  public ActionResult SignIn(string loginName,
     string loginPass);
```
Metoda přihlašující uživatele do aplikace. V případě zadání špatných údajů je uživatel přesměrován zpět na přihlašovací stránku s vypsáním chybové hlášky. HttpPost značí, že data byla metodě předávána formulářem. Využívá metody třídy **UserMembershipProvider** pro validaci vstupních dat.

2. public ActionResult Logout();

Metoda odhlašující uživatele z aplikace a vracející na úvodní stránku.

• HomeController

Kontroler starající se o veškerou další funkcionalitu ke které dochází během používání aplikace uživatelem.

Příklady metod:

1. public ActionResult Index();

Metoda odkazující na pohled hlavní stránky a předávající data potřebná k jejímu správnému zobrazení se všemi informacemi.

2. public ActionResult Register();

Metoda odkazující na stránku s registračním formulářem.

3. public static string HashPassword(string plainMessage);

Metoda pro zašifrování hesla pomocí hašovací funkce SHA-256.

4. [HttpPost]

```
public ActionResult AddNewUser(Users newUser,
  string password, string password1);
```
Metoda registrující nového uživatele. Všechny informace o uživateli kromě hesel jsou předány v modelu newUser. Vstupy jsou ošetřeny přímo modelovou třídou Users. V případě nerovnosti hesel je uživatel odkázán zpět na registrační stránku s předvyplněnými údaji a vypsáním chybové hlášky.

```
5. [HttpPost]
```

```
public ActionResult ChangePassword(int userId,
   string currentPassword, string password,
   string password1);
```
Metoda pro změnu hesla uživatele. Na vstupu přijímá identifikátor uživatele, který si chce změnit heslo, jeho stávající heslo a dvě hesla nová. Pro úspěšnou změnu hesla je potřeba jak zadat správné stávající heslo, tak identická nová hesla. Metoda nejprve vezme ze vstupu currentPassword, zahashuje a porovná se stávajícím heslem. Pokud výsledek souhlasí, porovná mezi sebou další dvě poslaná hesla a při shodě heslo změní na nové.

6. public ActionResult Article(int id);

Metoda vracející pohled s výpisem konkrétního článku podle jeho identifikátoru.

7. public ActionResult CreateArticle();

Metoda odkazující na pohled pro vytvoření nového článku.

8. [HttpPost]

```
public ActionResult AddArticle(Article article,
   HttpPostedFileBase picture, int idCategory,
   IEnumerable<HttpPostedFileBase> photos,
   HttpPostedFileBase video);
```
Metoda pro přidání nového článku do databáze, jakož i přidání multimediálních dat. Pokud uživatel zadal některá data v nesprávném formátu, nebo s větší velikostí, je odkázán zpět na stránku s formulářem a s vypsáním chybové hlášky. V opačném případě je také vrácen na stránku s tímto formulářem, ale s vypsáním hlášky o úspěšném přidání.

9. [HttpPost]

public ActionResult EditArticle(int idArticle);

Metoda odkazující na pohled s formulářem pro editaci článku. Ve svém těle posílá informace o vybraném článku a k němu souvisejících fotografií a videí.

10. [HttpPost] public ActionResult RateArticle(int ArticleId,

int UserId, int optradio);

Metoda pro hodnocení článku. Na vstupu přijímá identifikátor článku, který je hodnocen, identifikátor uživatele, který hodnotil, a předanou hodnotu. Uživatel po této akci zůstává na aktuální stránce.

11. [HttpPost]

```
public ActionResult CommentArticle(int
  ArticleId, int UserId, string text);
```
Metoda pro přidání komentáře k článku. Na vstupu přijímá identifikátor komentovaného článku, identifikátor uživatele a samotný komentář. V metodě je také ukládáno datum. Uživatel po této akci zůstává na aktuální stránce.

12. [HttpPost]

public ActionResult DeleteComment(int commentId, int articleId);

Metoda pro smazání konkrétního komentáře. Na vstupu přijímá identifikátor komentáře a článku. Uživatel po této akci zůstává na aktuální stránce.

13. public ActionResult SearchByTermAndId(int idCategory, string term, int? page);

Metoda pro vyhledávání článků na základě výběru kategorie. Na vstupu přijímá identifikátor kategorie, ve které se bude hledat a hledaný řetězec. Vyhledává se pouze v nadpisu článku. Uživatel je po této akci přesměrován na nový pohled s výpisem článků odpovídajících danému hledání.

14. public ActionResult SearchByIngredient(string term, int? page);

Metoda pro vyhledávání článků na základě použitých ingrediencí. Na vstupu přijímá pouze hledaný řetězec. Vyhledávání probíhá ve sloupci se surovinami daného receptu. Uživatel je po této akci přesměrován na nový pohled s výpisem článků odpovídajících danému hledání.

15. [HttpPost]

public ActionResult DeleteUser();

Metoda pro kompletní odstranění uživatele z databáze i se všemi jeho vloženými články, komentáři a hodnoceními. Uživatel je nejprve odhlášen a následně odstraněn z databáze.

16. [HttpPost] public ActionResult DeleteArticle(int idArticle);

Metoda pro odstranění článku z databáze. Na vstupu přijímá identifikátor daného článku, na jehož základě je smazán. Současně jsou smazány i související údaje jako fotografie, videa, hodnocení i komentáře daného článku.

17. public ActionResult CategoryArticles(int id, int? page);

Metoda odkazující na novou stránku s výpisem všech článků v dané kategorii. Na vstupu přijímá identifikátor kategorie a stránku, která se má po načtení zobrazit. Defaultně je hodnota nastavena na první stránku.

#### <span id="page-18-0"></span>**2.4.4 Object**

Složka Object obsahuje třídy sloužící k vytvoření spojení s konkrétními tabulkami v databázi pomocí třídy NHibernateHelper. Každá třída obsahuje dotazy pro práci s jednotlivými tabulkami. Základem je třída ObjectBase, která definuje obecné akce jako je přidání, smazání a editace záznamu a ostatní třídy z ní dědí.

• ArticleObject – Pracuje s tabulkou Article.

Příklady:

1. public Article GetArticleById(int id);

Dotaz pro získání konkrétního článku podle jeho identifikátoru.

2. public IList<Article> GetArticlesByUser(int userId);

Dotaz vracející list všech článků, které uživatel vložil.

3. public IList<Article>

GetArticlesByCategoryId(int categoryId);

Dotaz vracející list článku v dané kategorii.

• CategoryObject – Pracuje s tabulkou Category. Příklady:

- 1. public Category GetNameById(int idCategory); Dotaz pro získání jména kategorie podle jejího identifikátoru.
- 2. public Category GetIdByName(string name); Dotaz pro získání identifikátoru podle jména kategorie.
- CommentObject Pracuje s tabulkou Comment. Příklady:
	- 1. public IList<Comment> GetCommentsById(int articleId);

Dotaz vracející list komentářů k určitému článku.

2. public IList<Comment> GetCommentsByUserId(int userId);

Dotaz vracející komentáře, které uživatel vložil.

- PhotoObject Pracuje s tabulkou Photo. Příklady:
	- 1. public IList<Photo> GetPhotosById(int id); Dotaz vracející list fotografií patřících k danému článku.
- VideoObject Pracuje s tabulkou Video. Příklad:
	- 1. public Video GetVideoById(int id);

Dotaz vracející video patřící k danému článku.

- UsersObject Pracuje s tabulkou Users. Příklady:
	- 1. public Users GetByLogin(string login);

Dotaz vracející konkrétního uživatele podle jeho uživatelského jména.

- 2. public Users GetByEmail(string email); Dotaz vracející uživatele podle jeho emailu.
- RatingObject Pracuje s tabulkou Rating. Příklad:
	- 1. public IList<Rating> GetRatingsByArticleId(int articleId);

Dotaz vracející list hodnocení k danému článku.

### <span id="page-20-0"></span>**2.4.5 Content**

Složka Content obsahuje soubory s kaskádovými styly použitými pro základní šablonu a ostatní pohledy použité v aplikaci. Celá aplikace má responsivní vzhled.

## <span id="page-20-1"></span>**2.4.6 Scripts**

Složka Scripts obsahuje javascriptové soubory a jQuery knihovny použité v aplikaci. Také obsahuje dva javascriptové soubory vytvořené přímo pro konkrétní účely této aplikace.

## <span id="page-20-2"></span>**2.4.7 Uploads**

Složka obsahující aplikací nahrané soubory. Je rozdělena do dvou podsložek.

- 1. Photos Složka pro nahrané fotografie k jednotlivým článkům. Fotografie se ukládají ve tvaru "id článku"-"číslo položky".,formát obrázku".
- 2. Videos Složka pro nahraná videa k jednotlivým článkům. Uživatel je schopen nahrát jedno video s maximální velikostí 50 Mb ve formátu mp4, tudíž video je ukládáno ve tvaru "id článku".mp4

## <span id="page-20-3"></span>**3 Uživatelská část**

Pro spuštění aplikace nejsou potřeba žádné specifické programy apod. Stačí mít k dispozici Internet a nějaký prohlížeč.

## <span id="page-20-4"></span>**3.1 Úvodní stránka**

Po spuštění aplikace se uživateli zobrazí úvodní stránka webové kuchařky, skládající se z jednotlivých částí, poskytujících uživateli určitou funkcionalitu.

## <span id="page-20-5"></span>**3.1.1 Navigační část**

Navigační část je součástí šablony a tudíž pevně daná na každé stránce, kam se uživatel odkáže.

- Domů Ať se uživatel nachází na jakékoliv stránce, vždy je odkázán zpět na úvodní stránku.
- Přidat recept V tomto případě mohou nastat dvě situace. Pokud uživatel přihlášen není, je odkázán na stránku s přihlašovacím formulářem. V opačném případě je rovnou přesměrován na novou stránku s formulářem pro přidání nového receptu.
- Kategorie Po najetí na danou položku se objeví menu s výpisem všech hlavních kategorií, které se nacházejí v databázi. Vybráním určité položky je uživatel odkázán na novou stránku s výpisem všech receptů nacházejících se v ním vybrané kategorii a jejich podkategorií s použitím stránkování. Primárně je zobrazeno devět článků na stránku.
- Poslední Posunutí na hlavní stránce na sekci s naposledy přidanými recepty.
- Nejlépe hodnocené Posunutí na hlavní stránce na sekci s nejlépe hodnocenými recepty.
- Přihlášení Přesměrování na nové okno s přihlašovacím formulářem. Je zobrazeno za předpokladu, že uživatel není přihlášen.
- Registrace Přesměrování na nové okno s registračním formulářem. Taktéž je zobrazeno za předpokladu, že uživatel není přihlášen.
- Tlačítko s iniciálem přihlášeného uživatele Je zobrazeno, pokud je uživatel přihlášen. V aktuálním okně se po najetí na toto tlačítko zobrazí nabídka s možnostmi odhlášení, změny hesla, zobrazení vlastních přidaných receptů a celkového zrušení účtu.

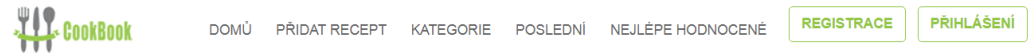

<span id="page-21-1"></span>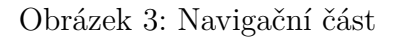

#### <span id="page-21-0"></span>**3.1.2 Vyhledávací část**

Stejně jako navigační část je pevně ukotvená v šabloně na každé stránce. Poskytuje dva způsoby vyhledávání receptů v databázi. Po stisknutí tlačítka hledat se zobrazí nové okno s vyhledanými recepty odpovídající zadaným kritériím.

- Vyhledávání v rámci kategorie Nabízí možnost vybrat z nabídky kategorií, ve které se má recept dle nadpisu hledat. Pokud kategorie není specifikována, je recept hledán v celé databázi.
- Vyhledávání pomocí použitých surovin Zadání suroviny, dle které má být recept vyhledán.

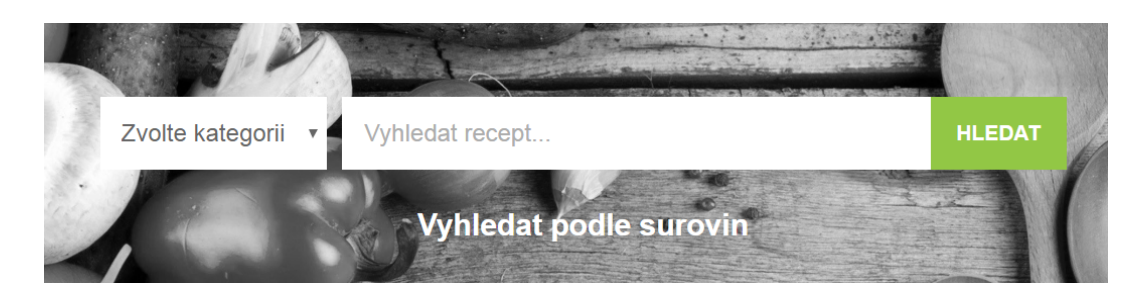

Obrázek 4: Vyhledávání v rámci kategorie a názvu receptu

<span id="page-22-1"></span><span id="page-22-0"></span>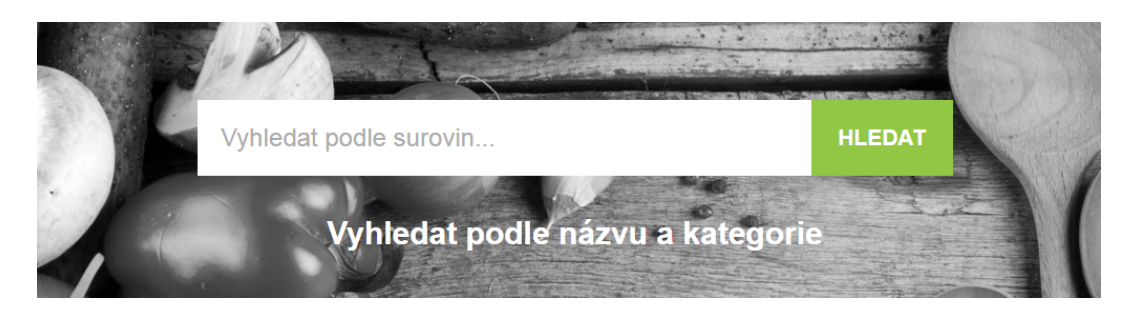

Obrázek 5: Vyhledávání v rámci použitých surovin

## <span id="page-23-0"></span>**3.1.3 Kategorie**

Výpis všech hlavních kategorií. Po rozkliknutí je uživatel přesměrován na novou stránku s výpisem všech receptů nacházejích se v dané kategorii.

#### Kategorie

<span id="page-23-1"></span>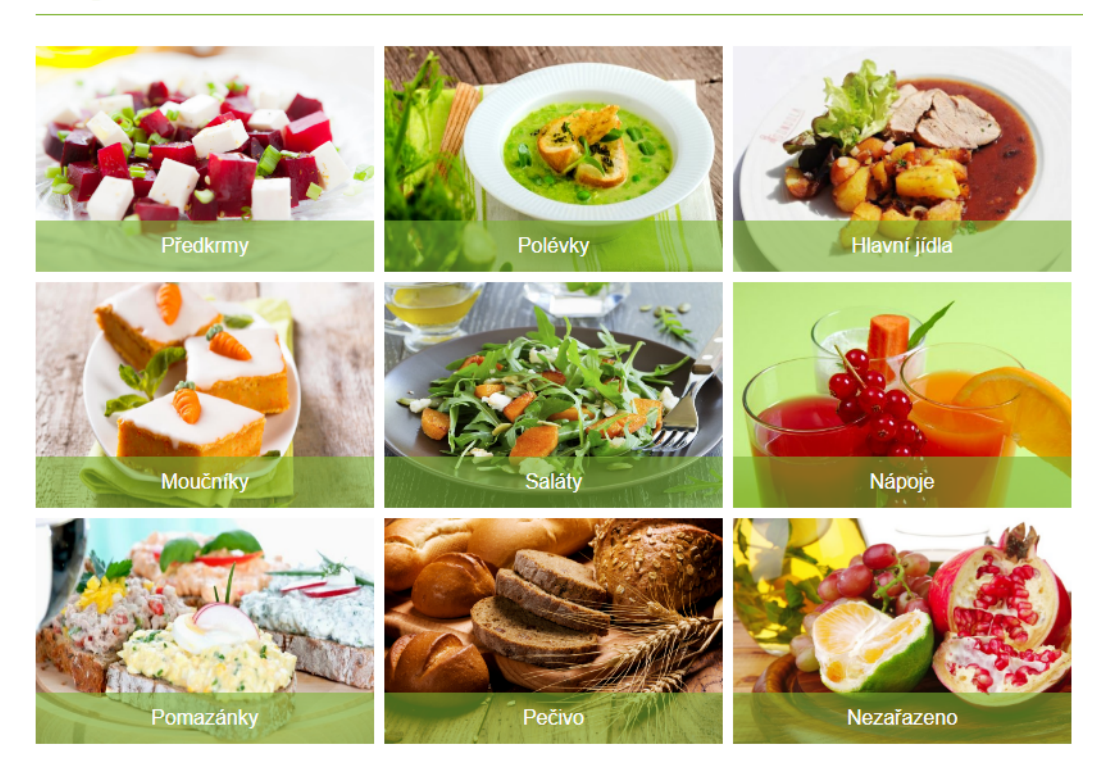

Obrázek 6: Kategorie

#### Moučníky

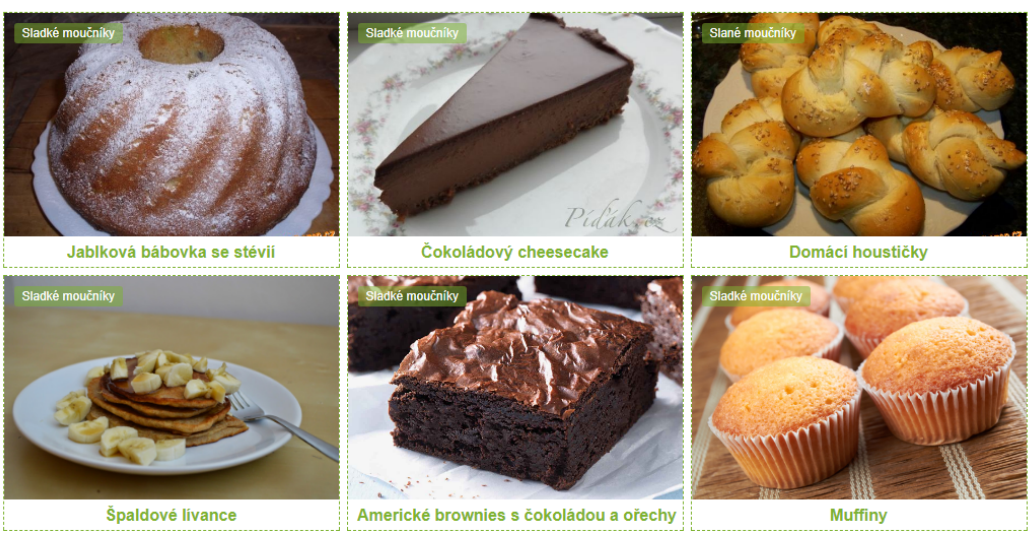

 $1/1$ 

<span id="page-24-1"></span>Obrázek 7: Stránka vypisující všechny recepty kategorie Moučníky

### <span id="page-24-0"></span>**3.1.4 Naposledy přidané recepty**

Zobrazení posledních čtyř přidaných receptů. Každý recept lze rozkliknout a dostat se na jeho výpis.

#### Naposledy přidané recepty

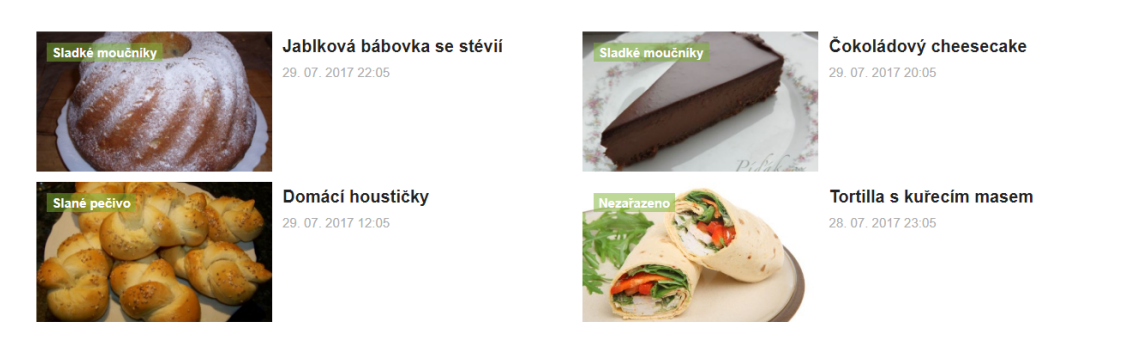

<span id="page-24-2"></span>Obrázek 8: Naposledy přidané recepty

#### <span id="page-25-0"></span>**3.1.5 Nejlépe hodnocené recepty**

Zobrazení čtyř nejlépe hodnocených receptů. Každý recept lze rozkliknout a dostat se na jeho výpis.

#### Neilépe hodnocené

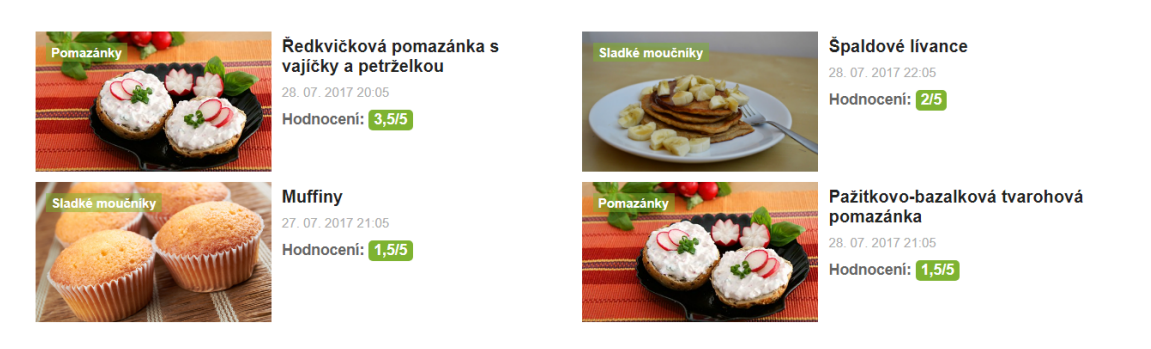

Obrázek 9: Nejlépe hodnocené recepty

## <span id="page-25-3"></span><span id="page-25-1"></span>**3.2 Registrace a přihlášení**

### <span id="page-25-2"></span>**3.2.1 Registrace**

Tento formulář se zobrazí na nové stránce po kliknutí na tlačítko **Registrace** na hlavní stránce v navigační části a umožňuje registraci nového uživatele. Registrace se skládá z vyplnění šesti položek – jméno, příjmení, uživatelské jméno, email a vyplnění dvou polí identickými hesly. Všechny tyto položky jsou povinné, což je vyznačeno i červenou hvězdičkou (\*) u každé položky. Údaje uživatelské jméno i email jsou unikátní a za běhu kontrolovány, zda již nejsou uloženy v databázi. Pokud uživatel nevyplní všechna pole, formulář není odeslán a je upozorněn na doplnění prázdných či špatně vyplněných polí. Při následném odeslání je buď nový uživatel registrován a zobrazí se zpráva o úspěšné akci nebo zadaná hesla nebyla identická a uživatel je vrácen na registrační formulář s již předvyplněnými údaji a zprávou o této chybě. Toto se netýká položek s hesly.

# **Registrace**

Jméno\*

Příjmení \*

Nick \*

Email \*

Heslo<sup>\*</sup>

Heslo znovu\*

\* povinné údaje

**REGISTROVAT SE** 

<span id="page-26-0"></span>Obrázek 10: Registrační formulář

#### <span id="page-27-0"></span>**3.2.2 Přihlášení**

Tento formulář se zobrazí na nové stránce po kliknutí na tlačítko **Přihlášení** na hlavní stránce v navigační části a umožňuje přihlášení uživatele do aplikace a využívat tak další funkcionalitu, kterou obyčejný uživatel nemá. Pro přihlášení stačí vyplnit dvě položky – uživatelské jméno a heslo. Pokud zadané údaje nejsou správné, je vrácen na přihlašovací stránku s výpisem zprávy o dané chybě.

## Přihlášení

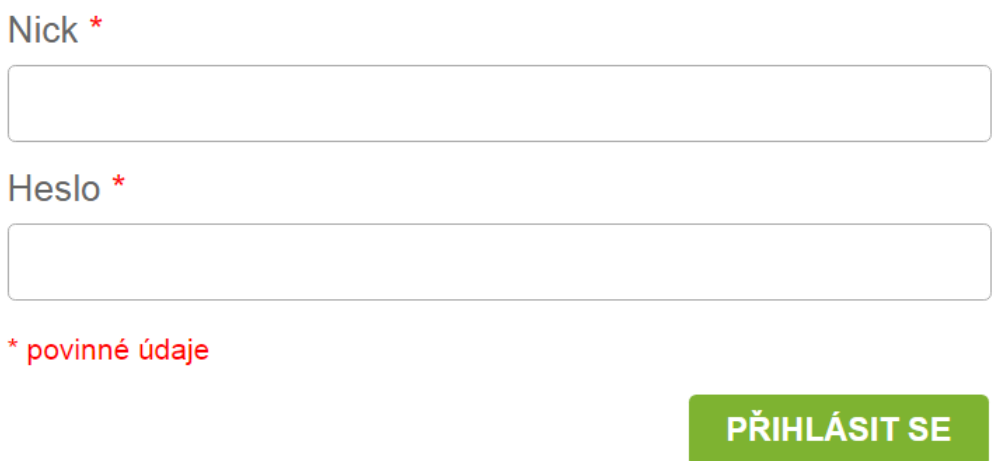

<span id="page-27-3"></span>Obrázek 11: Přihlašovací formulář

## <span id="page-27-1"></span>**3.3 Uživatelé**

V závislosti na tom, zda je uživatel přihlášen a registrován má podstatně rozšířenou funkcionalitu. V tomto případě jsou zde 3 typy uživatelů:

- neregistrovaný uživatel,
- registrovaný uživatel,
- administrátor.

### <span id="page-27-2"></span>**3.3.1 Registrovaný uživatel**

Jak již bylo řečeno, pokud je uživatel registrován a přihlášen, změní se nabídka v navigační části na hlavní stránce (je zobrazeno tlačítko odhlášení a tlačítko s iniciálem nicku uživatele). Dále má tyto možnosti:

### 1. **Přidání článku**

K této akci se uživatel dostane prostřednictvím položky Přidat recept v navigační části. Povinné údaje jsou opět vyznačeny červeným křížkem. V tomto případě se jedná o položky – nadpis, suroviny a postup. Výběr kategorie je primárně nastaven na položku Nezařazeno, pokud ji uživatel nenastaví jinak. Jejich výběr je také omezen až na koncové podkategorie. Například hlavní kategorie Nápoje obsahuje dvě podkategorie Nealkoholické a Alkoholické a je povolen výběr pouze těchto dvou podkategorií.

Dále má uživatel možnost vložit hlavní fotku receptu plus další fotky do galerie (maximálně 5). Je zde také možnost vložení videa. Jeho velikost je omezena na 50 Mb a mělo by být vkládáno výhradně ve formátu mp4. Pokud jsou vyplněna všechna povinná pole a multimediální data jsou ve správných formátech, akce končí úspěšně. V opačném případě je uživatel vrácen na původní stránku s předvyplněnými údaji a konkrétním výpisem chyby (např. hlavní obrázek je v nesprávném formátu). Po úspěšném přidání je uživatel vrácen na stránku s přidáním receptu a vypsáním zprávy o jeho úspěšném vytvoření.

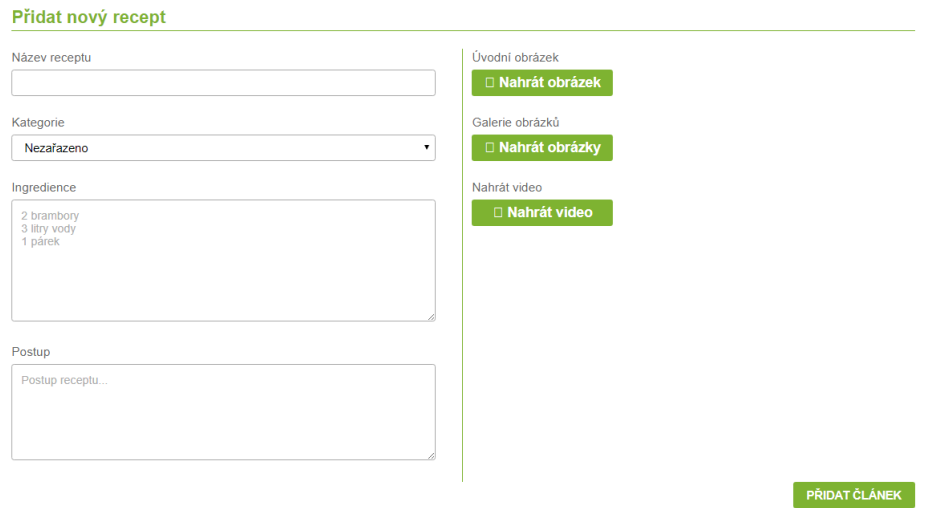

<span id="page-28-0"></span>Obrázek 12: Formulář pro přidání nového článku

#### 2. **Zobrazení článku**

Rozkliknutím nadpisu jakéhokoliv receptu (na hlavní stránce, při výpisu hledaných receptů, apod.) je uživatel přesměrován do nového okna s jeho zobrazením. Samotné zobrazení receptu je v horní části a doplňující informace o něm (komentáře, hodnocení) jsou situovány v dolní části. Pokud daný recept neobsahuje hlavní obrázek, je nahrazen defaultním obrázkem. Pokud nebyly přiloženy fotky nebo video, nejsou zobrazeny. V případě, že video nahráno bylo, ale nelze spustit, je dobré zkusit jiný prohlížeč.

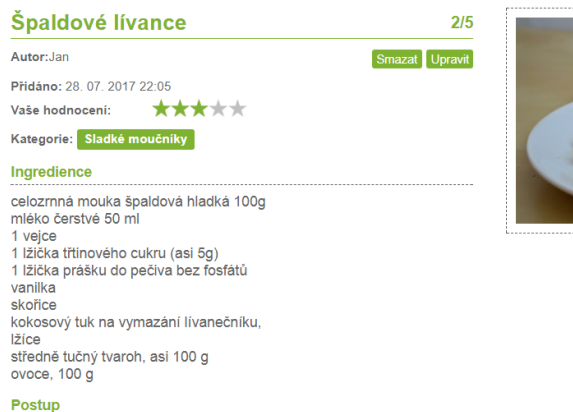

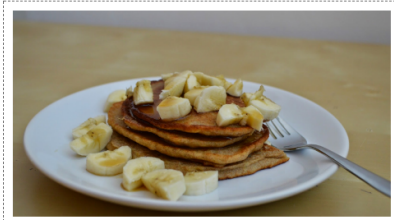

<span id="page-29-0"></span>Obrázek 13: Detail článku

<span id="page-29-1"></span>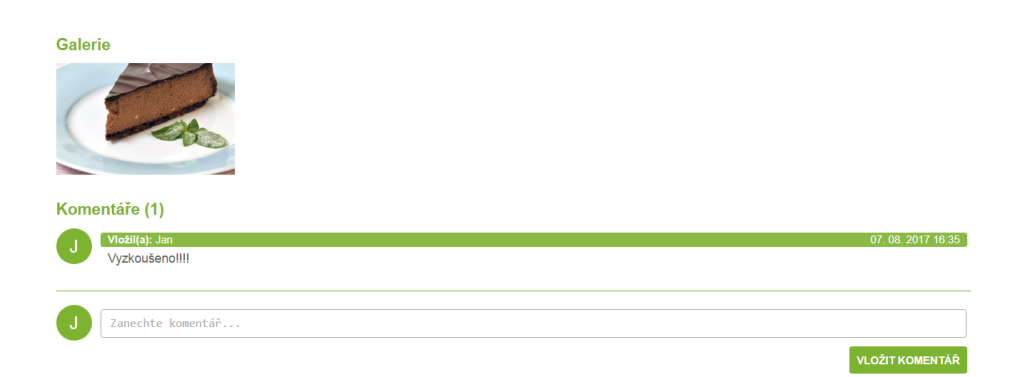

Obrázek 14: Doplňující informace k článku

#### 3. **Editace článku**

V případě zobrazení vlastního článku se nabízí tlačítko s možností editace. Uživatel je přesměrován na podobný formulář jako při vytváření receptu, ovšem již s předvyplněnými údaji a multimediálními daty. Opět jsou zde vyznačeny povinné položky. V případě textových údajů, lze tyto jednoduše přepsat. Při absenci multimediálních dat stačí jednoduše nahrát nová. Stejně jako při přidávání článku platí, že do galerie lze nahrát maximálně pět fotek a video musí byt ve formátu mp4 s maximální velikostí 50 Mb. Pro smazání na ně stačí najet kurzorem a objeví se křížek pro jejich odstranění. Při jejich změně se zde nabízí několik možností:

- Hlavní obrázek V tom případě existují dvě možnosti:
	- **–** Hlavní obrázek je nahrán a současně je nahrán nový, na jehož základě je starý obrázek přehrán.
	- **–** Hlavní obrázek je nejprve smazán a následně nahrazen novým, který uživatel nahraje.
- Galerie Pokud galerie obsahuje méně než pět obrázků, je možné přidat nové do celkového počtu pěti. Při nahrání více souborů se uloží pouze ty, které jsou do počtu.
- Video Platí zde stejná pravidla jako u hlavního obrázku. Po splnění všech těchto kritérií je článek aktualizován. V opačném případě platí to co u přidání článku. Uživatel je vrácen na původní stránku s údaji a vypsáním chybové hlášky.

#### **Editovat recept**

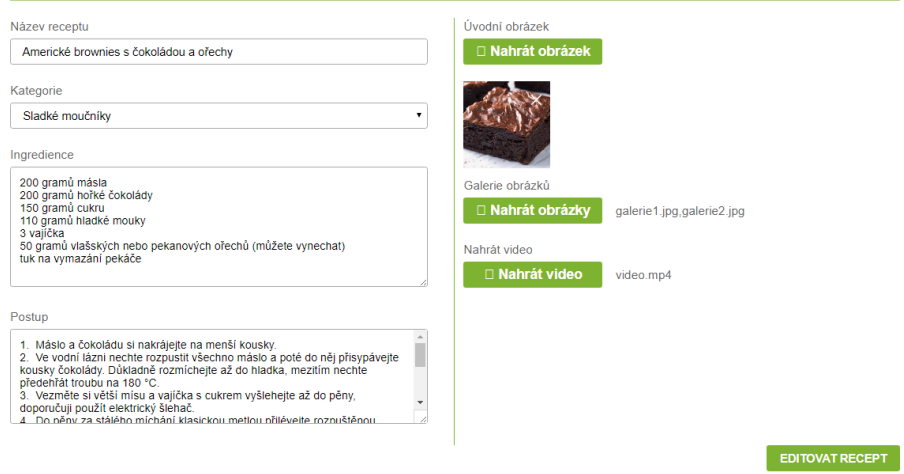

<span id="page-30-0"></span>Obrázek 15: Formulář pro editaci článku

#### 4. **Mazání článku**

Stejně jako u editace, při zobrazení vlastního článku se zobrazí tlačítko s možností smazání. Uživatel je nejprve dotázán, zda si přeje daný recept smazat a po jeho potvrzení je recept vymazán z databáze i se všemi jemu náležícími multimediálními daty, komentáři a hodnoceními. Poté je odkázán na úvodní stránku s výpisem zprávy o úspěšném smazání.

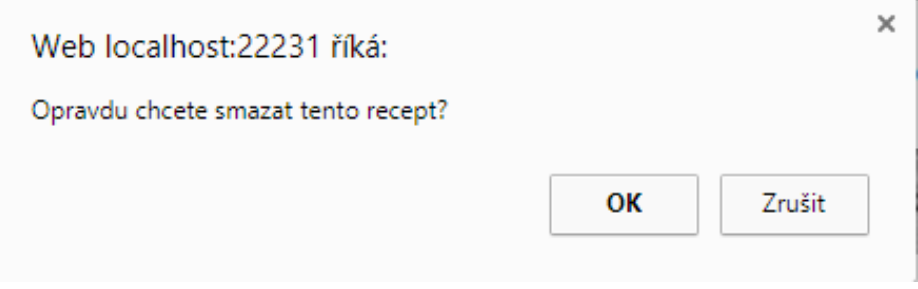

<span id="page-31-0"></span>Obrázek 16: Dotaz na smazání článku

#### 5. **Hodnocení článku**

Další akce při zobrazení článku je možnost hodnotit daný článek. Stupnice je v podobě hvězdiček znázorňující pět hvězdiček jako nejlepší a jednu hvězdičku jako nejhorší. Je zde vypsáno také celkové hodnocení. Uživatel může hodnotit pouze jednou. V případě, že se tak stalo, zobrazí se jeho hodnocení v podobě číselné hodnoty.

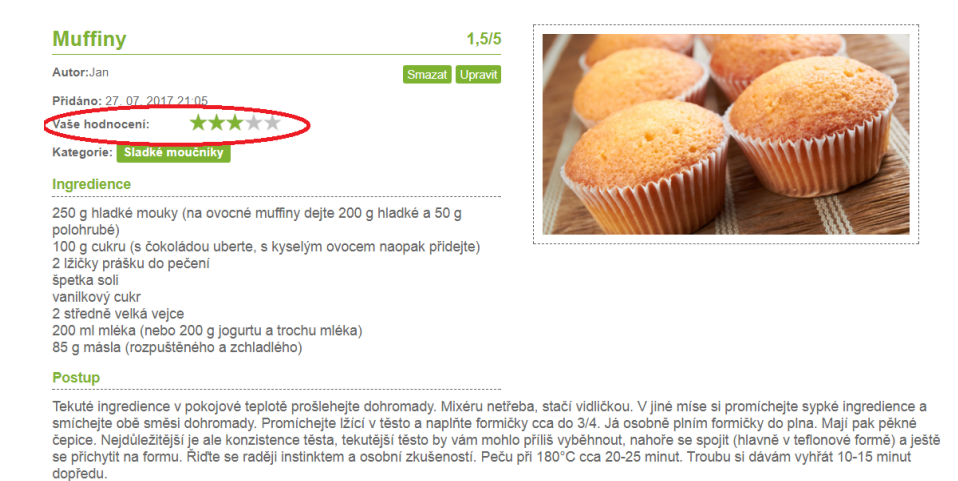

<span id="page-31-1"></span>Obrázek 17: Možnost hodnocení článku pro přihlášeného uživatele

### 6. **Komentování článku**

Poslední akcí je komentování článků. Uživatel může komentovat daný článek kolikrát chce, ale následná editace není možná. Vložené komentáře lze pouze smazat.

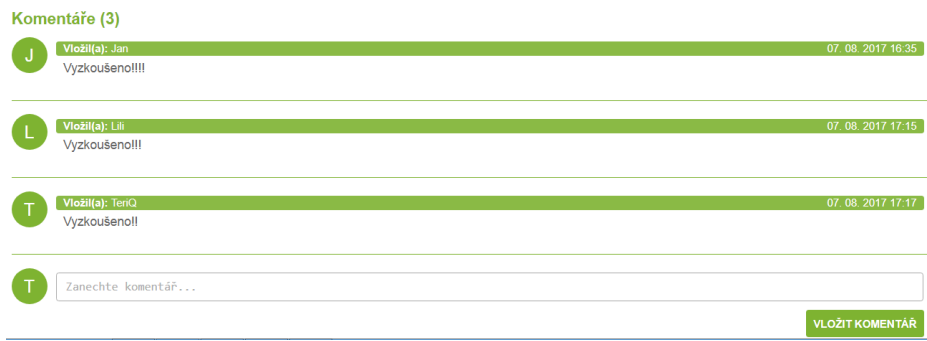

<span id="page-32-2"></span>Obrázek 18: Možnost komentovat článek pro přihlášeného uživatele

## <span id="page-32-0"></span>**3.3.2 Neregistrovaný uživatel**

Na rozdíl od registrovaného uživatele, neregistrovaný uživatel je zde pouze v roli diváka. Je schopen vyhledávat recepty a následně je prohlížet, ale nemá možnost přidávat vlastní články, hodnotit ani komentovat.

### <span id="page-32-1"></span>**3.3.3 Administrátor**

Administrátor je v tom případě pouze jeden a má všechny možnosti jako registrovaný uživatel. Navíc má ale právo mazat jakékoliv příspěvky a komentáře.

## <span id="page-33-0"></span>**Závěr**

Cílem této bakálářské práce bylo realizovat webovou kuchařku, která by svým registrovaným uživatelům poskytovala přehled vložených receptů, jejich vkládání, komentování, hodnocení a jejich pohodlné vyhledávání.

Registrovaný uživatel tedy může jak přidávat recepty, tak i přikládat další multimediálni data jako fotografie a videa. Dále může komentovat dané články a hodnotit je. Hodnotit lze ale vždy pouze jednou. Vyhledávání článků je možné provádět dvěma způsoby a to vyhledáváním receptu v rámci kategorie dle názvu článku nebo v rámci použitých surovin v daném receptu.

Navíc je přidána další funkcionalita ve formě editace již vložených článků, jejich mazání a mazání vlastních přidaných komentářů. Uživatel může také zcela zrušit svůj účet i se všemi vloženými informacemi.

V budoucnu by bylo možné přidat i konvertování článku např. do formátu pdf a ten poté stáhnout nebo v případě zapomenutí hesla uživatelem mu nové poslat na email.

## <span id="page-34-0"></span>**Conclusions**

The aim of this bachelor thesis was the realisation of online recipe book which would enable it's users to view, add, comment, score and comfortably find recipes.

Registrated user can add new recipes and even enfold another multimedial data such as photos or videos. He also can comment under added articles and score tried recipes. The scoring is enabled only one time per recipe. The searching can be done by two ways: searching for a recipe inside a chosen category or used ingrediences.

In addition another function was added in form of editation of added recipes, their deleting and deleting of users own comments. The user is also able to delete his account with all added information.

In future it should be possible to add a way to convert recipes (for example into pdf format which would then be downloadable) or resending a lost password to users email provided in informations.

## <span id="page-35-0"></span>**A Obsah přiloženého CD/DVD**

Na samotném konci textu práce je uveden strucný popis obsahu priloženého CD/DVD, tj. jeho závazné adresárové struktury, duležitých souboru apod.

#### **bin/**

Obsahuje zdrojové kódy webové aplikace v archivu ZIP a inicializační SQL skript pro tvorbu tabulek a přenos počátečních dat.

#### **doc/**

Obsahuje text práce ve formátu PDF a zdrojové texty v archivu ZIP.

**src/**

Obsahuje kompletní zdrojové kódy webové aplikace v archivu ZIP a inicializační SQL skript pro tvorbu tabulek a přenos počátečních dat.

#### **readme.txt**

Obsahuje instrukce pro spuštění webové aplikace.

## <span id="page-36-0"></span>**Literatura**

- [1] BARON, Schwartz. MySQL profesionálně. Zoner, 2009. ISBN 978-80-7413-035-9.
- [2] NARAMORE, Elizabeth; GERNER, Jason; LE SCOURNEC, Yann; BORON-CZYK, Timothy. PHP6, MySql, Apache. Computer Press, 2009. ISBN 978-80- 251-2767-4.
- <span id="page-36-5"></span>[3] PROSISE, Jeff. Programování v Microsoft .NET, Webové aplikace v  $C#$ , ASP.NET a .NET Framework. Computer Press. ISBN 80-7226-879-1.
- <span id="page-36-1"></span>[4] HTML. Petr Grolmus [online]. c 2017 [cit. 2017-08-04]. Dostupné z: [https://www.phil.muni.cz/fil/vyuka/kurs\\_html\\_2/index.html](https://www.phil.muni.cz/fil/vyuka/kurs_html_2/index.html)
- <span id="page-36-2"></span>[5] CSS kaskádové styly. JakPsatWeb [online] © 2017 [cit. 2017-08-04]. Dostupné z: <https://www.jakpsatweb.cz/css/>
- <span id="page-36-3"></span>[6] Úvod do CSS. JakDelatWeby [online] © 2004-2015 [cit. 2017-08-04]. Dostupné z: <http://www.jakdelatweby.cz/css/>
- <span id="page-36-4"></span>[7] Uvod do JavaScriptu. Garth [online]  $\odot$  2017 [cit. 2017-08-04]. Dostupné z: <http://www.garth.cz/uvod-do-javascriptu/charakteristika-javascriptu/>
- <span id="page-36-8"></span>[8] Uvod do ASP.NET, ITNetwork [online] © 2017 [cit. 2017-08-04]. Dostupné z: <https://www.itnetwork.cz/csharp/asp-net/tutorial-uvod-do-asp-dot-net>
- <span id="page-36-9"></span>[9] NHibernate. NHibernate [online] © 1998-2017 [cit. 2017-08-04]. Dostupné z: <http://nhibernate.info/doc/>
- <span id="page-36-6"></span>[10] Uvod do jazyka  $C#$  a .NET Framework. Microsoft  $\odot$  2017 [cit. 2017-08-04]. Dostupné z: [https://msdn.microsoft.com/cs-cz/library/z1zx9t92\(v=vs.110\)](https://msdn.microsoft.com/cs-cz/library/z1zx9t92(v=vs.110))
- <span id="page-36-7"></span>[11] C#. Wikipedia. (c) 2017 [cit. 2017-08-04]. Dostupné z: [https://cs.wikipedia.org/wiki/C\\_Sharp](https://cs.wikipedia.org/wiki/C_Sharp)
- <span id="page-36-14"></span>[12] UnobtrusiveJava Script. Wikipedia. c 2017 [cit. 2017-08-06]. Dostupné z: [https://en.wikipedia.org/wiki/Unobtrusive\\_JavaScript](https://en.wikipedia.org/wiki/Unobtrusive_JavaScript)
- <span id="page-36-13"></span>[13] XML. Wikipedia. (c) 2017 [cit.2017-08-06]. Dostupné z: [https://cs.wikipedia.org/wiki/Extensible\\_Markup\\_Language](https://cs.wikipedia.org/wiki/Extensible_Markup_Language)
- <span id="page-36-12"></span>[14] MS SQL. Wikipedia. © 2017 [cit.2017-08-06]. Dostupné z: [https://cs.wikipedia.org/wiki/Microsoft\\_SQL\\_Server](https://cs.wikipedia.org/wiki/Microsoft_SQL_Server)
- <span id="page-36-10"></span>[15] NET . Wikipedia. © 2017 [cit.2017-08-07]. Dostupné z: <https://cs.wikipedia.org/wiki/.NET>
- <span id="page-36-11"></span>[16] UseCase diagram. IT Network. © 2017 [cit.2017-08-07]. Dostupné z: <https://www.itnetwork.cz/navrhove-vzory/uml/uml-use-case-diagram>